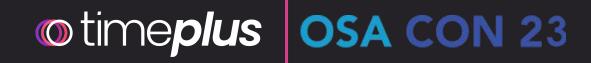

# Query Live Data with SQL

## Why, how, and what's next?

Dec 12, 2023

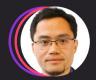

**Jove Zhong** Co-Founder and Head of Product, Timeplus

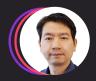

**Gang Tao** Co-Founder and CTO, Timeplus

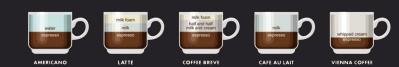

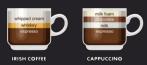

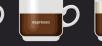

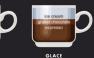

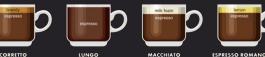

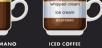

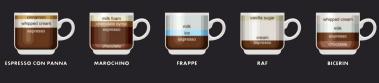

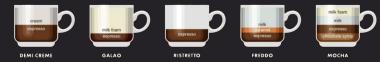

### Live data is everywhere, at the edge and cloud

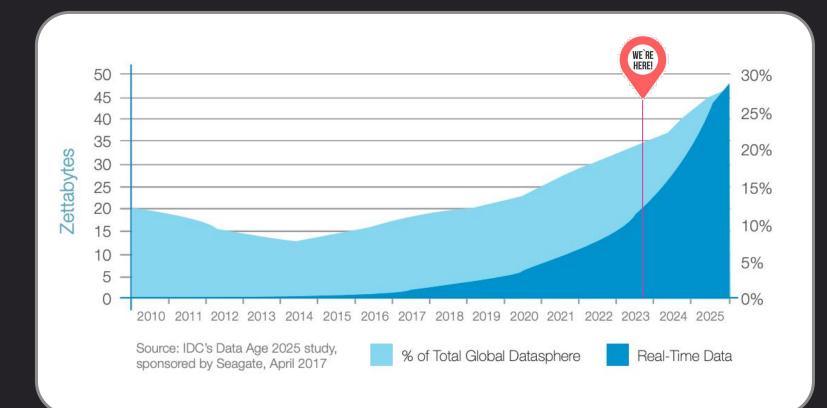

PULSAR Redpanda

## 46 ZB

of data created by billions of loT by 2025

## 30%

of data generated will be real-time by 2025

## Only 1%

of data is analyzed and streaming data is primarily untapped

NA

Amazon Kinesis

() timeplus o https://github.com/timeplus-io/proton

kafka

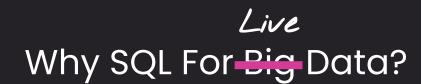

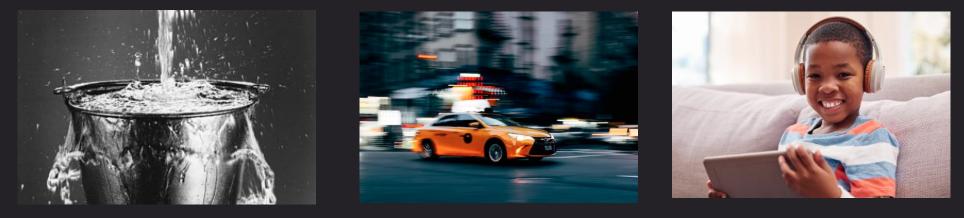

Reliable

Fast

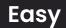

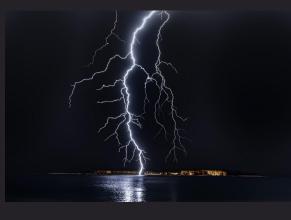

Powerful

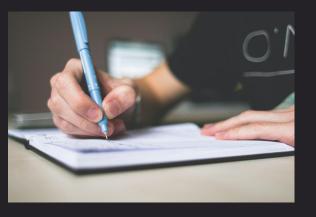

Descriptive

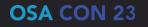

### Sample Use Cases

### FinTech

- Real-time post-trade analytics
- Real-time pricing

### DevOps

- Real-time Github insights
- Real-time o11y and usage based pricing

### Security Compliance

- SOC2 compliance
- Container vulnerability monitoring
- Monitor Superblocks user activities
- Protect sensitive info in Slack

### ΙοΤ

- Real-time fleet monitoring
- Oil well edge monitoring

### Customer 360

- Auth0 notifications for new signups
- HubSpot custom dashboards/alerts
- Jitsu clickstream analytics
- Real-time Twitter marketing

### Misc

- Wildfire monitoring and alerting
- Data-driven parent

Learn more: https://docs.timeplus.com/showcases

## How do you like your coffee?

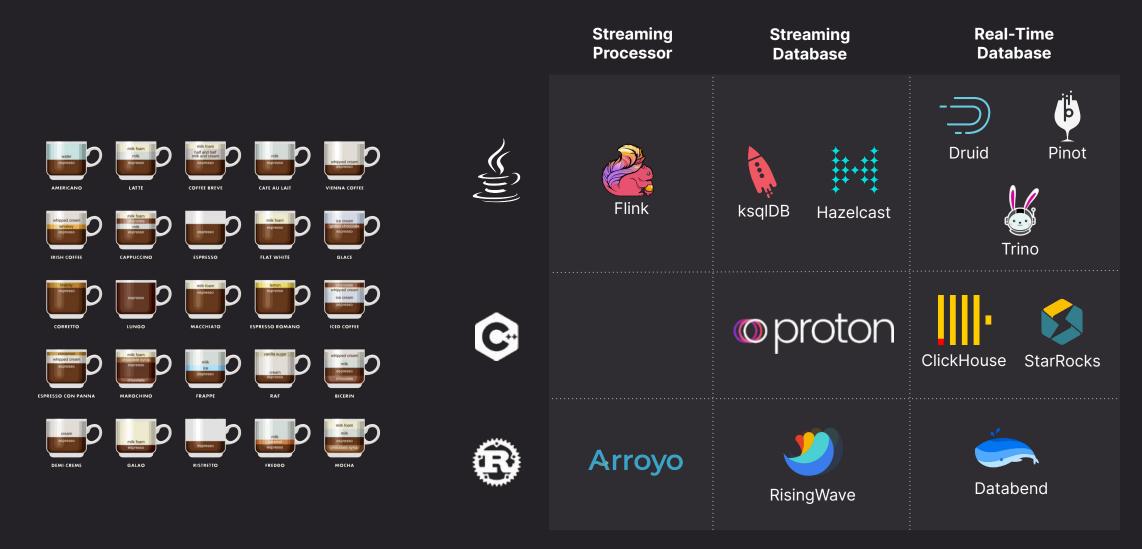

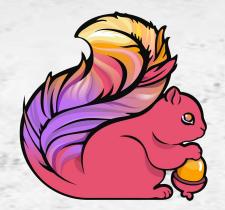

FlinkSQL since 2016

espresso

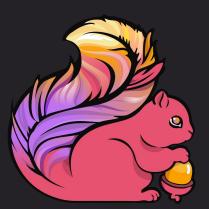

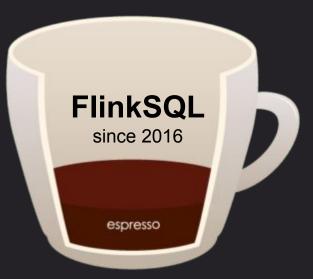

### **Coffee Tasting Notes**

|              | 6   |
|--------------|-----|
| Community    |     |
| ***          |     |
| Real-time    | 000 |
| Streaming    | 000 |
| Historical   | ۲   |
| JOIN         |     |
| <b>**</b> ** |     |
| Largescale   |     |
| <b>**</b> ** |     |
| Lightweight  | 00  |
| Easy to use  | 88  |

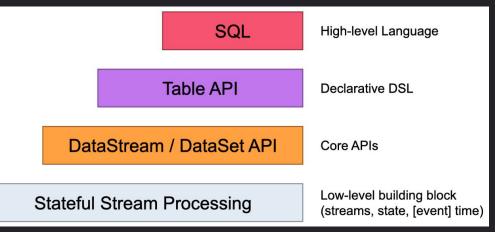

### •••

| CREATE TABLE<br>`timestamp`<br>`user_id`<br>`page_id`<br>`action`<br>`ts` | BIGINT,<br>STRING,<br>STRING,<br>STRING, | ATA <i>FROM</i> 'timestamp'   |    |
|---------------------------------------------------------------------------|------------------------------------------|-------------------------------|----|
| ) WITH (                                                                  |                                          |                               |    |
| 'connector'                                                               |                                          | = 'kafka',                    |    |
| 'topic'                                                                   |                                          | = 'demo-stream',              |    |
| 'properties                                                               | .bootstrap.servers'                      | <pre>= 'localhost:9092'</pre> | ,  |
| 'properties                                                               | .group.id'                               | = 'testGroup',                |    |
| 'properties                                                               | .auto.offset.reset'                      | = 'earliest',                 |    |
| 'scan.start                                                               | up.mode'                                 | = 'earliest-offset            | ۰, |
| 'format'                                                                  |                                          | = 'json'                      |    |
| );                                                                        |                                          |                               |    |
| SELECT * FROM                                                             | / kafka <i>JOIN</i> lookup               | USING (user_id);              |    |

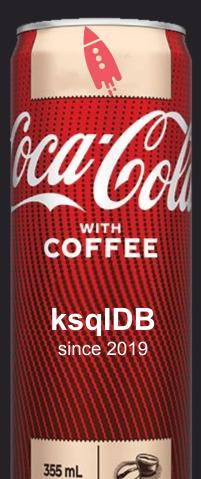

| Coffee Tas                                                                                            | sting Notes |
|----------------------------------------------------------------------------------------------------|-------------|
|                                                                                                    | e           |
| Community<br>Real-time<br>Streaming<br>Historical<br>JOIN<br>Largescale<br>Lightweight<br>Easy to use |             |

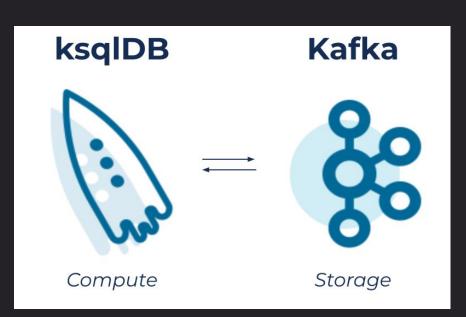

### 

CREATE STREAM githubEvents (
 id VARCHAR,
 created\_at VARCHAR,
 actor VARCHAR,
 type VARCHAR,
 repo VARCHAR,
 payload VARCHAR
)

WITH (kafka\_topic='github\_events', value\_format='json'); SELECT \* FROM githubEvents WHERE type='CreateEvent';

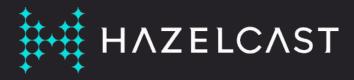

Distributed computation and storage platform

No dependency on disk storage, it keeps all its operational state in the RAM of the cluster.

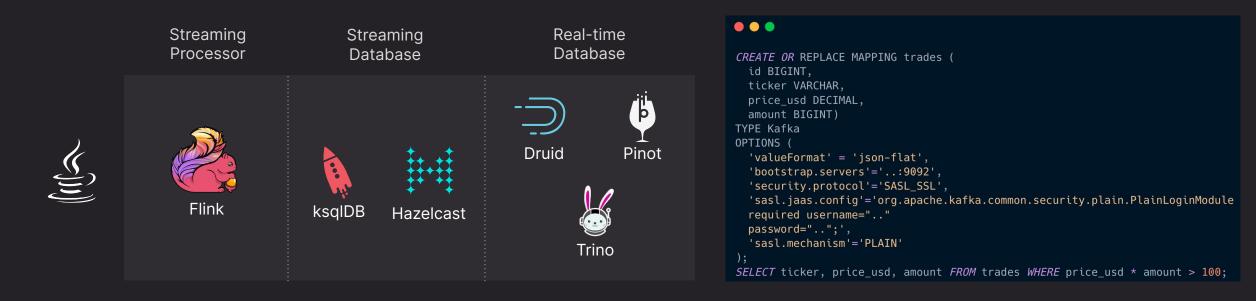

# **pinot**

- 1. create a schema json (columns, PKs)
- 2. create a table configuration json (streamType=Kafka)
- docker run .. apachepinot/pinot:latest AddTable \
   -schemaFile /tmp/transcript-schema.json \
   -tableConfigFile /tmp/transcript-table-realtime.json \

| -exec |  |
|-------|--|
|       |  |

| SQL EDITOR    |                     |             |                |                 |                  |              |                    |
|---------------|---------------------|-------------|----------------|-----------------|------------------|--------------|--------------------|
| 1 select * fr | om transcript limit | 10          |                |                 |                  |              |                    |
| Tracing       | Query               | Syntax: PQL |                |                 |                  | R            | UN QUERY           |
| QUERY RESPO   | NSE STATS           |             |                |                 |                  |              | ^                  |
| Q Search      |                     |             |                |                 |                  |              |                    |
| timeUsedMs    | numDocsScanned      | totalDocs   | numServersQuer | ried numServers | Responded numSeg | mentsQueried | numSegmentsProcess |
| 10            | 4                   | 4           | 1              | 1               | 1                |              | 1                  |
| EXCEL         | СОРУ                |             |                |                 |                  |              | Show JSON format   |
| QUERY RESUL   | Т                   |             |                |                 |                  |              | ^                  |
| Q Search      |                     |             |                |                 |                  |              |                    |
| firstName     | gender              | lastName    | score          | studentID       | subject          | timestamp    | InEpoch            |
| Lucy          | Female              | Smith       | 3.8            | 200             | Maths            | 157086360    | 0000               |
| Lucy          | Female              | Smith       | 3.5            | 200             | English          | 157103640    | 0000               |

# 

druid

- 1. load the druid-kafka-indexing-service extension on both the Overlord and the MiddleManagers
- 2. Create a supervisor-spec.json containing the Kafka supervisor spec file.
- curl -X POST -H 'Content-Type: application/json' -d @supervisor-spec.json http://localhost:8090/druid/indexer/v1/supervisor

| ) druid 🛛 🔳 Query | lruid 🛛 🖻 Query \land Load data 🚽 🗗 Datasources 🕒 Ingestion 🏦 Segments 🥃 Services 🚥 🏠 |            |          |               |                           |                       |           |  |
|-------------------|---------------------------------------------------------------------------------------|------------|----------|---------------|---------------------------|-----------------------|-----------|--|
| d<br>] kttm       | ★ Tab1 × +<br>1 SELECT * from "k                                                      |            |          |               | æ                         | Connect external data | +0<br>  ≣ |  |
|                   | Run Engine: auto (sql-native) + 1000+ results in 0.21s                                |            |          |               |                           |                       |           |  |
|                   | O _time                                                                               | A session  | A number | A client_ip   | A language                | A adblock_list        | A ap      |  |
|                   | 2019-08-25T00:00:00.031Z                                                              | 556194838  | 16       | 181.13.41.82  | ["es","es-419"]           | NoAdblock             | 1.9.6     |  |
|                   | 2019-08-25T00:00:00.059Z                                                              | S46093731  | 24       | 177.242.100.0 | ["en","es","es-419","es-N | NoAdblock             | 1.9.6     |  |
|                   | 2019-08-25T00:00:00.178Z                                                              | S13352079  | 24       | 181.46.136.44 | ["en","es","es-419","es-U | NoAdblock             | 1.9.6     |  |
|                   | 2019-08-25T00:00:00.965Z                                                              | S28264557  | 15       | 71.82.190.9   | ["en","en-US"]            | NoAdblock             | 1.9.6     |  |
|                   | 2019-08-25T00:00:01.241Z                                                              | \$81338885 | 18       | 100.0.162.244 | en-us                     | NoAdblock             | 1.9.6     |  |
|                   | 2019-08-25T00:00:01.858Z                                                              | S18516388  | 4        | 86.124.118.86 | ["en","en-US","ro","ro-R( | EasyList              | 1.9.6     |  |
|                   | 2019-08-25T00:00:02.501Z                                                              | \$93504612 |          | 68.82.4.9     | ["en","en-US"]            | EasyList              | 1.9.6     |  |
|                   | 2019-08-25T00:00:02.525Z                                                              | \$93504612 |          | 68.82.4.9     | ["en","en-US"]            | EasyList              | 1.9.6     |  |
|                   | >010 09 25700:00:02 6997<br>< > Showing 1-20                                          | C10003403  |          | 77 03 57 73   |                           | Naddlack              |           |  |

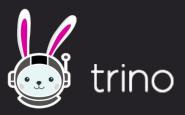

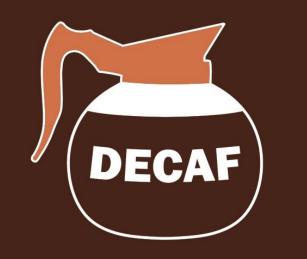

Add a catalog properties file etc/catalog/kafka.properties for the Kafka connector.

## 

connector.name=kafka
kafka.nodes=localhost:9092
kafka.table-names=aSchema.table\_name
kafka.hide-internal-columns=false

\$ ./trino --catalog kafka --schema aSchema

trino:aSchema> SELECT count(\*) FROM customer;

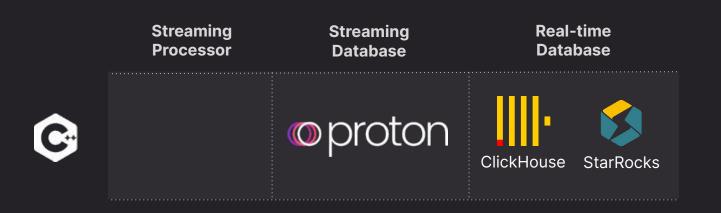

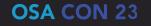

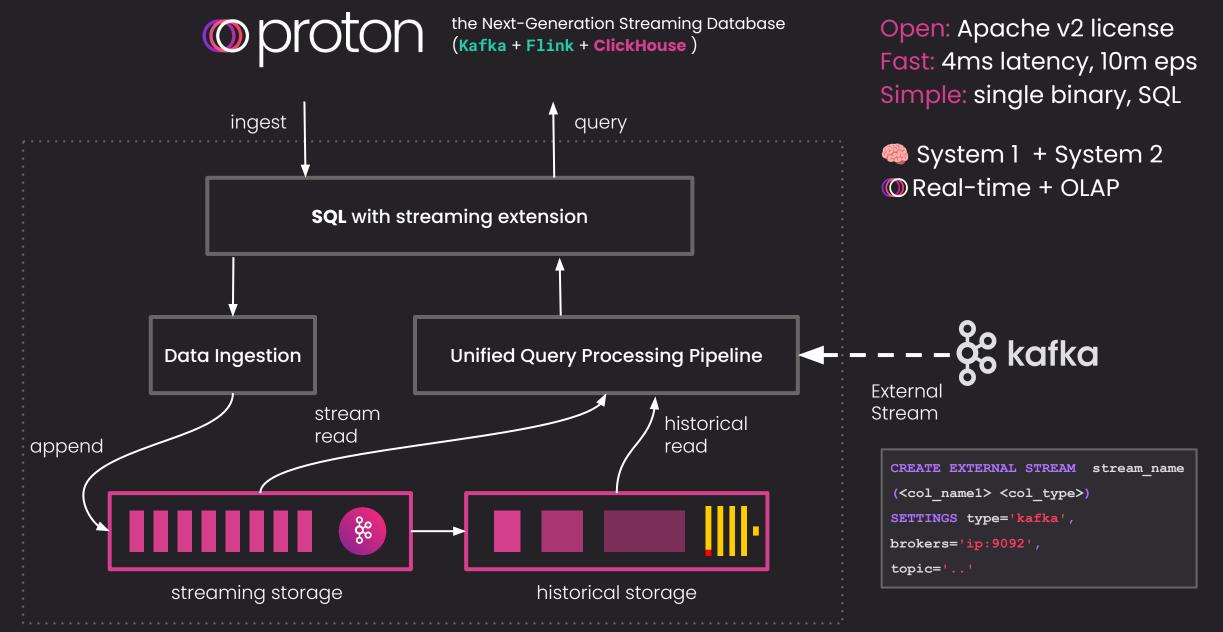

## proton

| Stream tail<br>Historical<br>query | <pre>SELECT * FROM car_live_data SELECT * FROM table(car_live_data)</pre>                        | Late event  | <pre>SELECT window_start, count(*) FROM tumble(car_live_data, 5s) GROUP BY window_start EMIT AFTER WATERMARK AND DELAY 2s</pre> |
|------------------------------------|--------------------------------------------------------------------------------------------------|-------------|----------------------------------------------------------------------------------------------------|
| Global<br>aggregation              | SELECT count(*) FROM car_live_data                                                               | Time travel | SELECT *<br>FROM car_live_data<br>WHERE                                                                                         |
| Window<br>aggregation              | <pre>SELECT window_start, count(*) FROM tumble(car_live_data, 1m)</pre>                          |             | _tp_time > now() - 1d                                                                                                    |
|                                    | GROUP BY window_start                                                                            | Stream join | SELECT<br>device, cpu_usage, timestamp                                                                                          |
| Sub streams                        | <pre>SELECT cid,<br/>speed_kmh,<br/>lag(speed_kmh) OVER<br/>(PARTITION BY cid) AS last_spd</pre> |             | FROM<br>device_utils<br>INNER JOIN<br>table(device_products_info) AS dim                                                        |
|                                    | FROM car_live_data                                                                               |             | ON device_utils.product_id = dim.id                                                                                             |

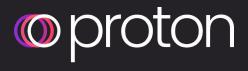

Since 2021

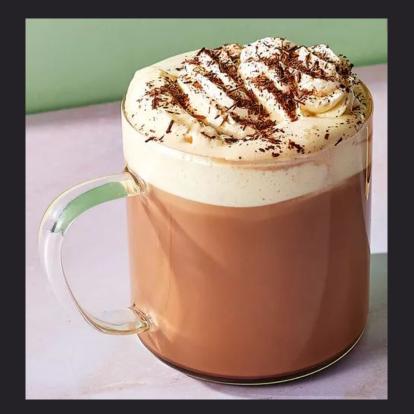

**Coffee Tasting Notes** Community Real-time Streaming Historical JOIN Largescale Lightweight \*\*\*\* Easy to use ÖÖÖ

Mocha

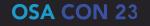

## 

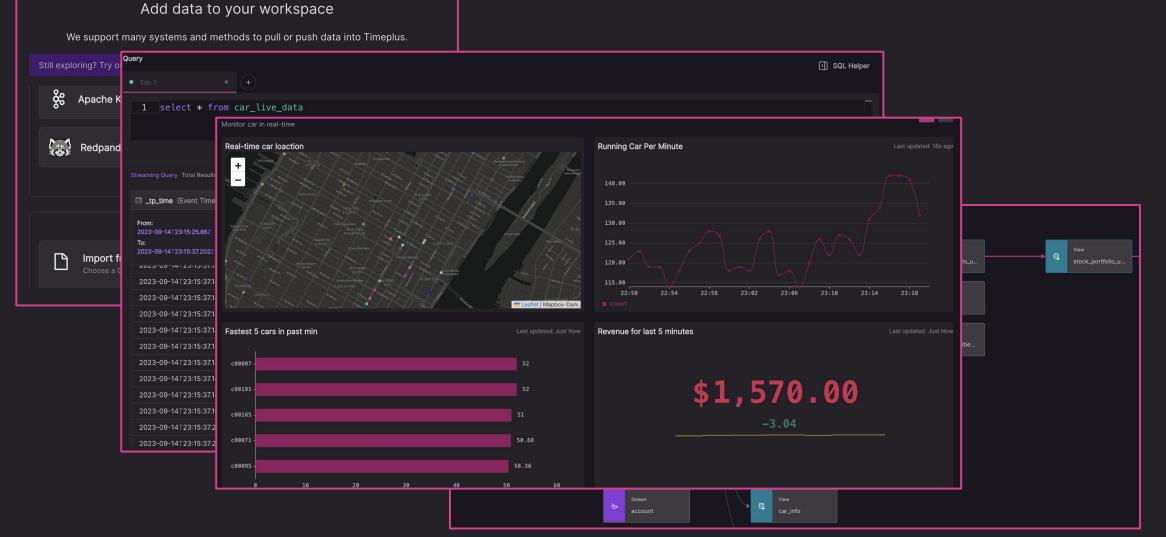

() timeplus () https://github.com/timeplus-io/proton

ClickHouse

### •••

```
CREATE TABLE queue2 (
    timestamp UInt64,
    level String,
    message String
)
ENGINE = Kafka
SETTINGS
    kafka_broker_list = 'localhost:9092',
    kafka_topic_list = 'topic',
    kafka_group_name = 'group1',
    kafka_format = 'JSONEachRow',
    kafka_num_consumers = 4;
```

ClickHouse features highlights

- Table engine and table function
- Rich functions 1500+
- Rich data types Array, Map etc

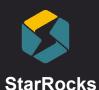

### StarRocks

### .

```
CREATE ROUTINE LOAD test_db.table102
ON table1
COLUMNS TERMINATED BY ",",
COLUMNS (user_id, user_gender, event_date, event_type)
WHERE event_type = 1
FROM KAFKA
```

```
"kafka_broker_list" = "broker:port",
    "kafka_topic" = "topic1",
    "property.kafka_default_offsets" = "OFFSET_BEGINNING"
```

);

**StarRocks** features highlights

- More capable of joins
- High concurrency
- High frequency changes

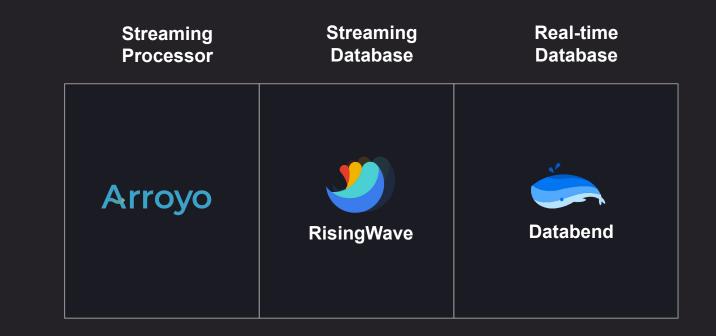

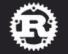

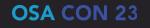

## Arroyo

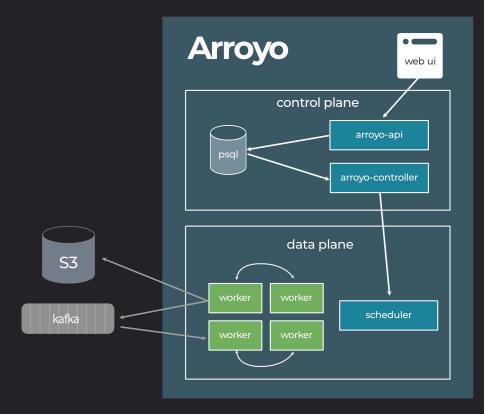

| Arroyo                                                                        | SOURCES                                                                                                    | query.sql | udfs.rs          |        |             |       |                                                                                    |
|-------------------------------------------------------------------------------|----------------------------------------------------------------------------------------------------|-----------|------------------|--------|-------------|-------|------------------------------------------------------------------------------------|
| <ul> <li>m Home</li> <li>c<sup>2</sup> Connections</li> <li>𝔅 Jobs</li> </ul> | orders Coupon_code BiGiNT<br>date BiGiNT<br>order_lines TEXT<br>status TEXT<br>store_id BiGiNT<br>store_order_id BiGiNT | 1         | select           | :*fr   | om orde     | rs;   |                                                                                    |
|                                                                               | SINKS                                                                                                    |           |                  |        |             |       |                                                                                    |
|                                                                               |                                                                                                    | Check     | Stop Preview     |        |             |       | Start Pipeline                                                                     |
|                                                                               |                                                                                                    | Pipeline  | Results C        | Errors |             |       |                                                                                    |
|                                                                               |                                                                                                    | Row       | Time             |        | coupon_code | date  | order_lines                                                                        |
|                                                                               |                                                                                                    |           | 6/29/23, 1:20:20 | PM PDT | 1135        | 18779 | "{{"product_id\":8,\"category\":\"calzone\",\"quantity\":5,\"unit_price\":12.07,\" |
|                                                                               |                                                                                                    |           | 6/29/23, 1:20:20 | PM PDT | 1471        | 18195 | "{{"product_id\":97,\"category\":\"salad\",\"quantity\":5,\"unit_price\":6.33,\"ne |
|                                                                               |                                                                                                    |           | 6/29/23, 1:20:20 | PM PDT | 1098        | 18182 | "{{"product_id\":37,\"category\":\"calzone\",\"quantity\":3,\"unit_price\":14.21,  |
|                                                                               | Write SQL to create a streaming                                                                                         |           | 6/29/23, 1:20:19 | PM PDT | 1876        | 18915 | "[{"product_id\":60,\"category\":\"pizza\",\"quantity\":5,\"unit_price\":7.63,\"ne |
|                                                                               | pipeline. See the <u>SQL docs</u> for<br>details on Arroyo SQL.                                                         |           | 6/29/23, 1:20:19 | PM PDT | 1504        | 18382 | "{{"product_id\":8,\"category\":\"calzone\",\"quantity\":5,\"unit_price\":12.07,\" |
|                                                                               |                                                                                                    |           |                  |        |             |       |                                                                                    |
|                                                                               | Topic *                                                                                                    |           |                  |        |             |       |                                                                                    |
|                                                                               | orders                                                                                                    |           |                  |        |             |       |                                                                                    |
|                                                                               | The Kafka topic to use for this                                                                                         |           |                  |        |             |       |                                                                                    |
|                                                                               | Table Type                                                                                                    |           |                  |        |             |       |                                                                                    |
|                                                                               | Source                                                                                                    |           |                  |        |             |       | · · · · · · · · · · · · · · · · · · ·                                              |
|                                                                               | offset                                                                                                    |           |                  |        |             |       |                                                                                    |
|                                                                               | earliest                                                                                                    |           |                  |        |             |       |                                                                                    |
|                                                                               | The offset to start readin                                                                                              | g from    |                  |        |             |       |                                                                                    |
|                                                                               | Next                                                                                                    |           |                  |        |             |       |                                                                                    |
|                                                                               |                                                                                                    |           |                  |        |             |       |                                                                                    |

## **RisingWave**

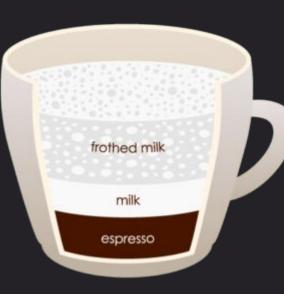

Cappuccino

| Coffee Tas  | sting Not |
|-------------|-----------|
|             | 6         |
| Community   |           |
| Real-time   |           |
| Streaming   |           |
| Historical  |           |
| JOIN        | ***       |
| Largescale  | ***       |
| Lightweight |           |
|             |           |
| Easy to use |           |
|             |           |

### es

#### 

docker run -it --pull=always -p 4566:4566 -p 5691:5691 ghcr.io/risingwavelabs/risingwave:latest playground

psql -h localhost -p 4566 -d dev -U root

#### .

CREATE TABLE github\_events ( created\_at timestamp, repo varchar, payload jsonb ) WITH ( connector = 'kafka', topic = 'github\_events', properties.bootstrap.server = 'xyz.aws.confluent.cloud:9092', scan.startup.mode = 'earliest', properties.security.protocol = 'SASL\_SSL', properties.sasl.mechanism = 'PLAIN', properties.sasl.password = 'password' ) FORMAT PLAIN ENCODE JSON;

#### 

SELECT window\_start, window\_end, count(\*) as events FROM HOP (github\_events, created\_at,

INTERVAL '1 MINUTES', INTERVAL '2 MINUTES') GROUP BY window\_start, window\_end ORDER BY window\_start ASC;

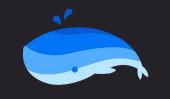

Databend

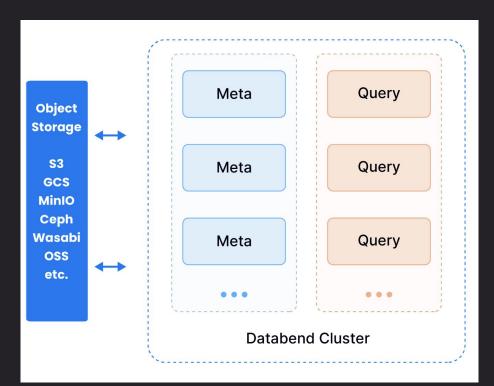

### •••

docker run -p 8000:8000 datafuselabs/databend

go get https://github.com/databendcloud/bend-ingest-kafka

bend-ingest-kafka

- --kafka-bootstrap-servers="127.0.0.1:9092"\
- --kafka-topic="your\_topic"\
- --kafka-consumer-group= "Consumer Group"\
- --databend-dsn="http://root:root@127.0.0.1:8000"\
- --databend-table="db1.tbl" \
- --data-format="json" \
- --batch-size=100000
- --batch-max-interval=300s

### Query Kafka with SQL: Open Source + Cloud + Closed Source

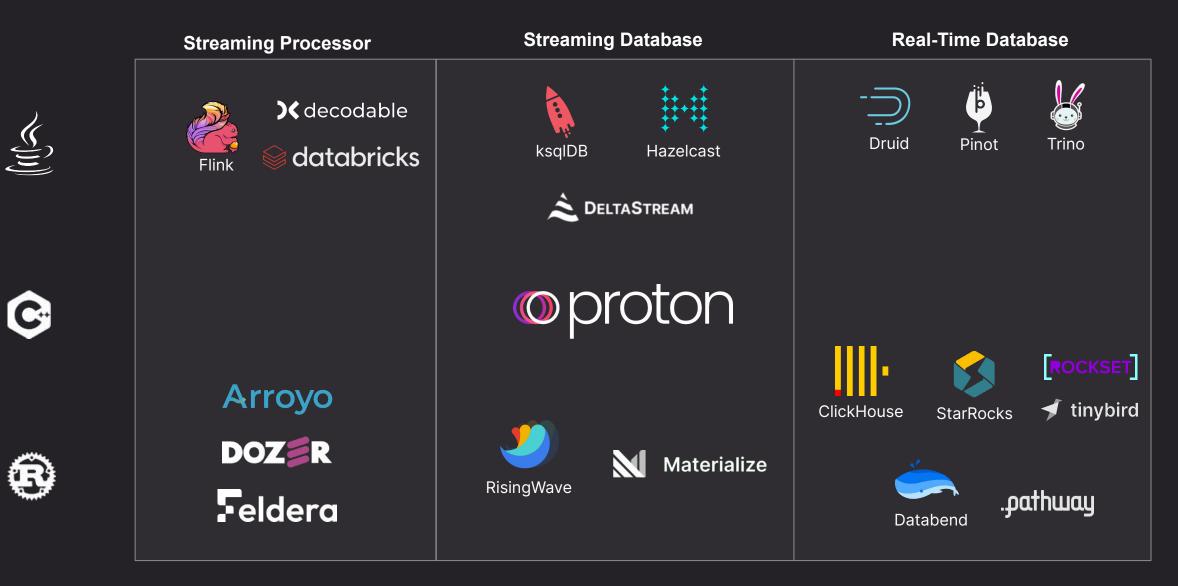

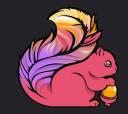

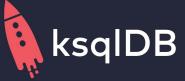

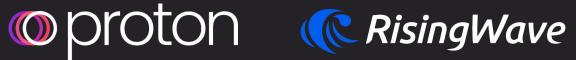

| Coffee Tasting Notes | Coffee Tasting Notes | Coffee Tasting Notes | Coffee Tasting Notes |
|----------------------|----------------------|----------------------|----------------------|
|                      |                      |                      |                      |
| Community            | Community 🚔 🛎 🛎      | Community 📥 📥        | Community 🚖 🚖 🚖      |
|                      | Real-time 🛎 🛎 😁      | Real-time            | Real-time 😁 😁 😁      |
| Real-time 🛎 🛎 🛎      | Streaming 🛎 🛎 🛎      |                      | Streaming 😁 😁 😁      |
| Streaming 📥 📥        | Historical 📥 🚖       | Streaming 😁 😁 😁      | Historical 🛎 🛎       |
| Historical 📥         | JOIN 🚖 🚖 📥           | Historical           | JOIN 🚖 🚔             |
| JOIN                 | Largescale 📥 📥       | <u> </u>             | Largescale 🛎 🛎 🛎     |
|                      | Lightweight 📥 📥      | JOIN                 | Lightweight          |
| Largescale           | Easy to use 📥 📥 📥    |                      |                      |
|                      |                      | Largescale 📥 📥       | Easy to use 🖮 📥 📥    |
| Lightweight 📥 📥      |                      | Lightweight          |                      |
| Easy to use 🛎 🛎      |                      |                      |                      |

ෂ්ෂ්ෂ්

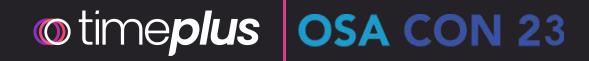

# Q+A / Thank you!

Try Timeplus Proton (Open Source) Or sign up for a free cloud account

### timeplus.com

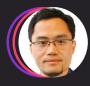

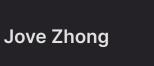

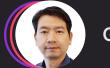

Gang Tao

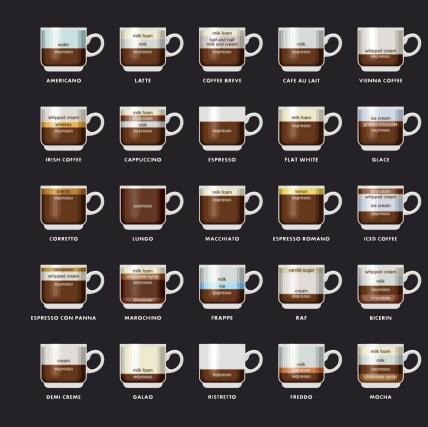